#### Wires-X Portable Digital Node (PDN) Function What is it, how to set it up and use it April 2023 XARC

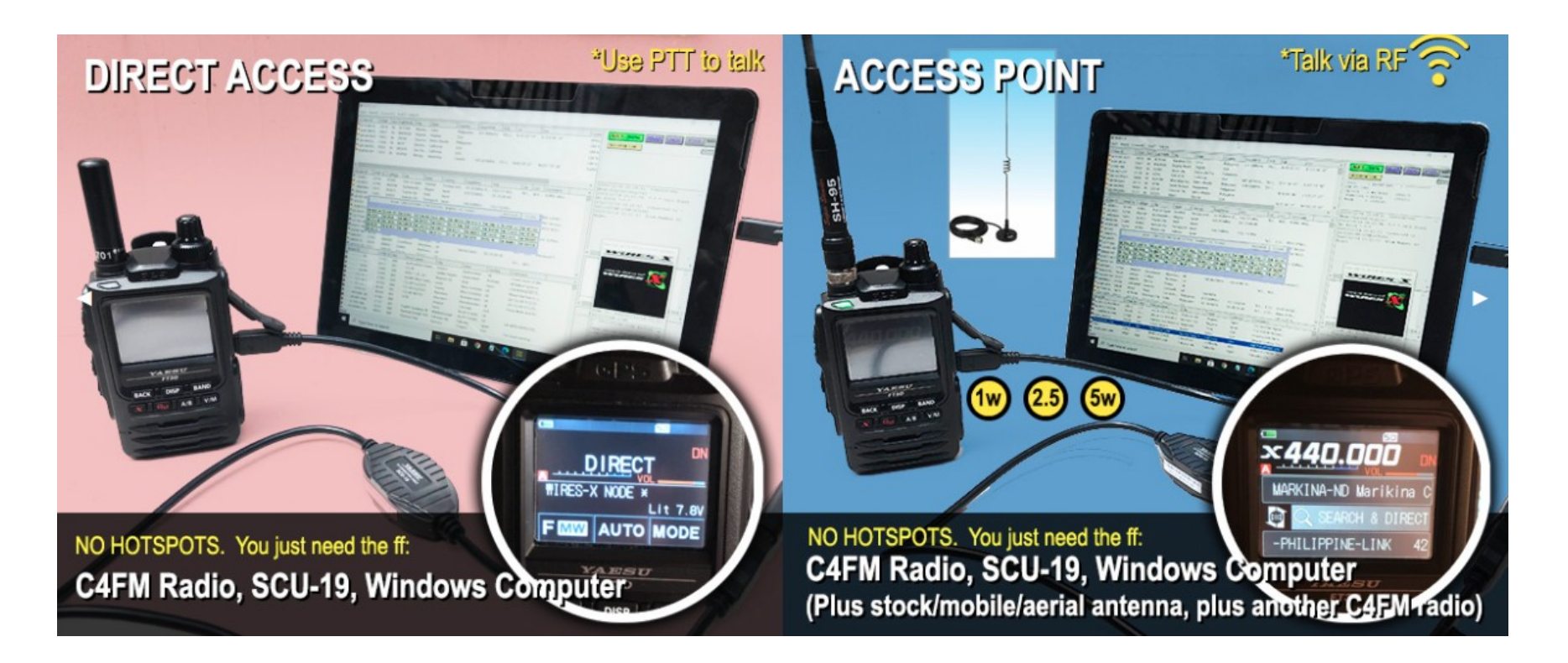

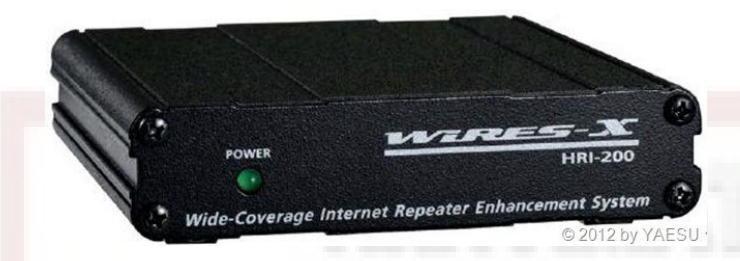

### *Almost 5 years ago!*

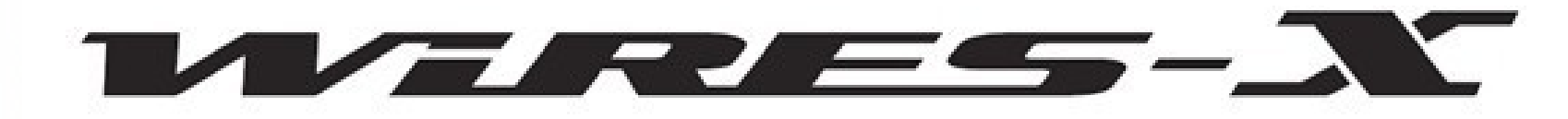

# Setting up a Wires-X node Station (May 2018)

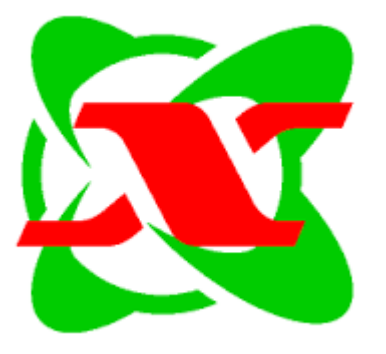

#### **History of Wires**

- Wide-Coverage Internet Repeater Enhancement System
- Unique System started out as analog only developed by Yaesu
- History
	- Wires ==> Wires-II ==> Wires-X
	- Mid '90's using the internet to link repeaters or link radios
	- Node to Node to "sister" groups
	- In Wires-X these are rooms
- HRI-100 = = > HRI-200 (Hardware Radio Interface)
- ●
- Needed a "donor" radio or repeater with a 6 pin DIN connector (Analog)
- The "atom" button on analog radios. X button or DX button for control in digital
- Digital adds 10 pin DIN connector to HRI-200
- HRI-200 is Digital and Analog plus Cross Modulation

### **What is WIRES-X?**

- WIRES is an Internet communication system which expands the range of amateur radio communication. The protocol used by Yaesu to transport voice and data over the internet.
- Wires-X added digital C4FM or Fusion.
- Network is hybrid. Uses a server to find and make peer-to-peer connection.
- Centralized/De-Centralized.
- Gives you a real time view of active nodes and rooms to select from.
- In Japan WIRES-X is used extensively as there are no repeaters on 2M.

## **Elements of Wires-X A Typical Local Node (before PDN)**

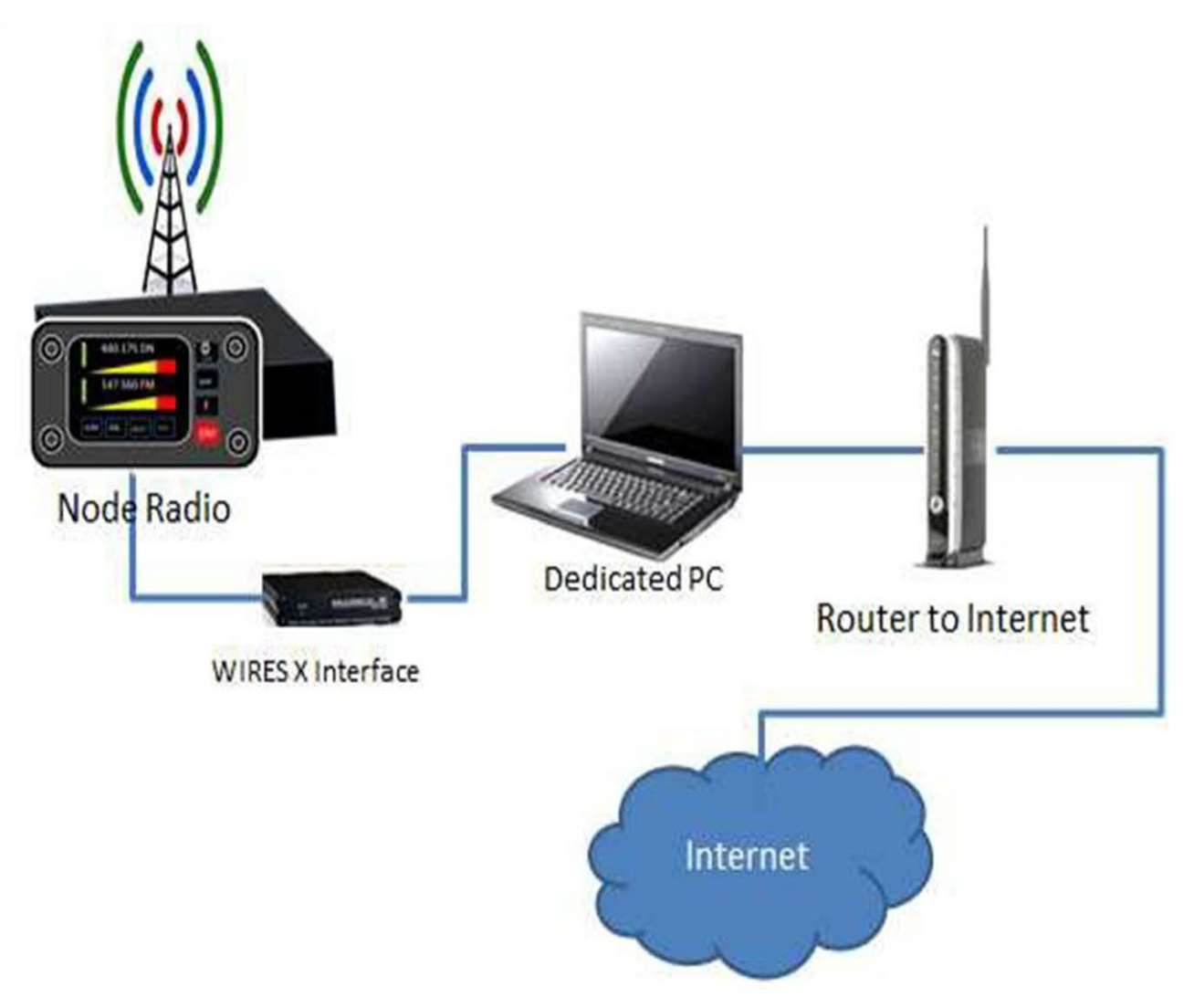

#### **Wires-X and node connections**

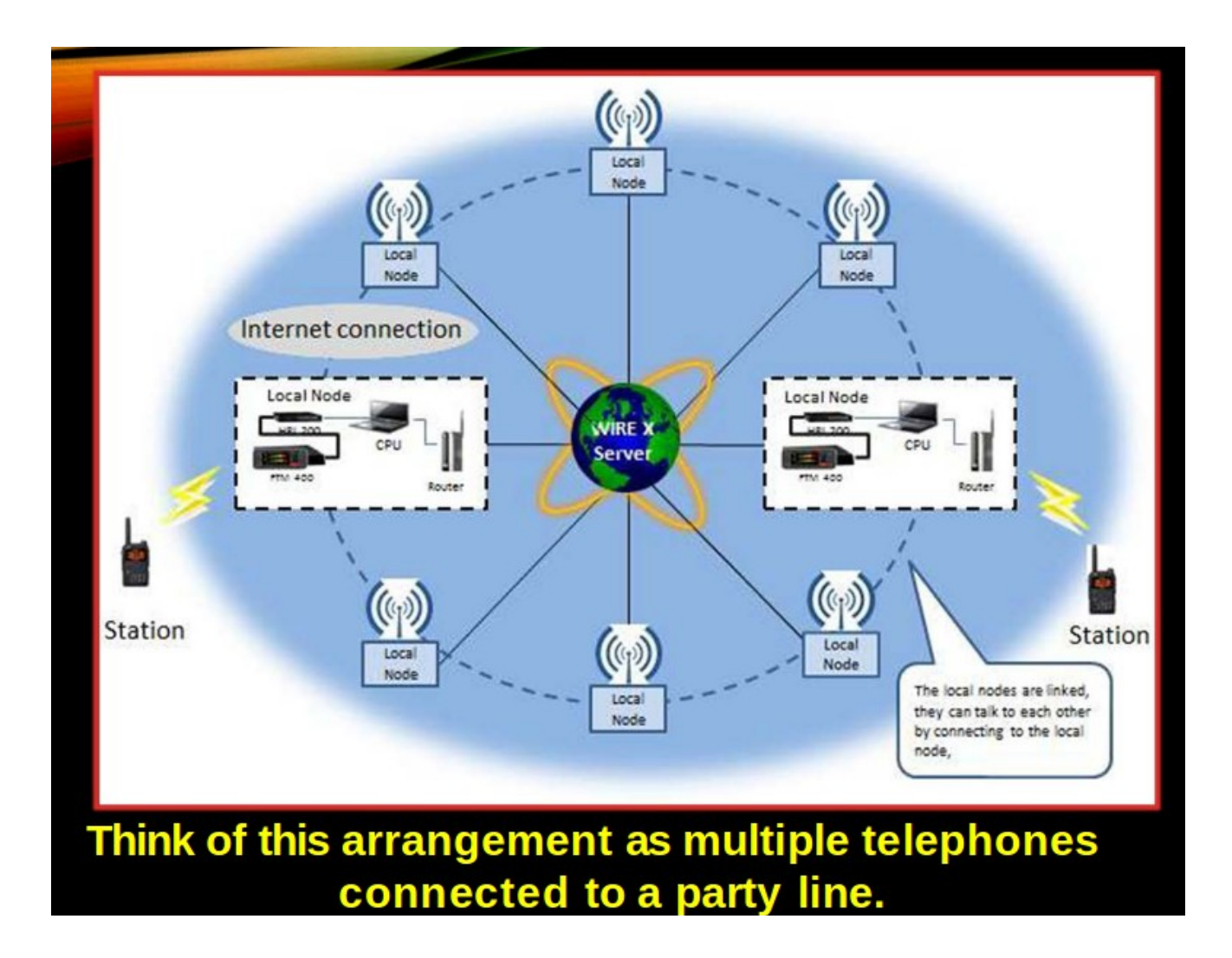

### **Advantages of Wires-X**

- Supports C4FM digital. Repeating digital data via the Internet, users can enjoy clear voice communications
- Automatically connects to nodes and "rooms". Call sign, name, distance between stations included in transmission
- Search active nodes and "rooms"
- Similar to Echolink, IRLP, Allstar but with more features
- Does not require repeater controllers
- $\bullet$  No repeater needed can be simplex
- Can also link repeaters
- Range increased when linked to other repeaters and/or nodes
- News bulletins (messages, images, voice memos) can be freely uploaded to nodes and "rooms"
- Also supports traditional FM users and C4FM users can communicate with analog FM stations
- Digital error correction

#### **New since Sept 2018 Wires-X Portable Digital Node (PDN) Function**

- **No** HRI-200 Interface needed (\$125)
- No static IP address needed or non NAT'd IP address
- No ports to open
- Works with Handhelds: FT2, FT3, FT5
- Works with mobiles: FTM100, 200, 300, 400, (new 500)
- Need to purchase cables for the radio you intend to use. USB plus audio cables. Two versions one for Windows 10, new cable for Windows 11 (Prolific driver issues with W11) One cable set for handhelds, different one for the mobiles.
- Several updates to the Wires-X software
- All the Fusion radios can operate via Wires-X but only certain ones can be operated as a PDN.
- Developed based on user feedback from the 2018 Hamvention

#### **Steps to set up a PDN Station**

1. User Registration – for your own node ID

 <https://www.yaesu.com/jp/en/wires-x/node/index.php> Register the DP-ID of the radio – the "radio id"

2. Purchase connection cables for your radio. Mobile radios come with the USB cable needed. (FT2DR cables are SCU-57. \$38.95 from HRO, Mobile cable set is SCU-58 also from HRO)

4. Install Wires-X software on a Windows 10 or 11 PC. Software is under the HRI-200 on the Yaesu website. Auto start option for Wires-X.

5. Install USB Device Driver for the PC connection cable. **Important! Do not plug in your cable until you have installed the cable driver first!** Cable drivers are in file section under the radio model.

6.Make sure the firmware is up-to-date on the radio

7. Connect the radio to the pc.

Special note on the FT-991a: It can connect via RF only. It cannot be used as a digital node or room but can be set up as an analog node. (has 6 pin DIN vs 10 pin DIN)

#### What you need to know to get started

### **THE BASICS - DEFINITIONS**

- System Fusion = C4FM Digital Mode 9K36F7W
- Wires = Analog FM Internet Connections With HRI200 box can connect to internet and join rooms
- Wires- $X =$  Digital Internet Connections signal stays digital though the whole connection
- Node  $=$  A Simplex Radio, Link Radio, or a Repeater on the network - where RF enter/leaves the internet connection
- Room  $=$  A central location where many different nodes can connect together on Yaesu servers- It is like a repeater on the internet
- Reflector  $=$  Like a room but on a independent server

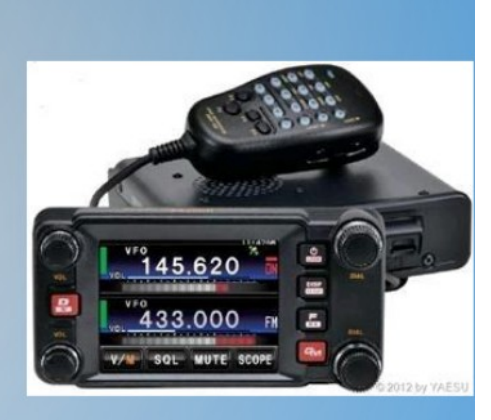

#### **Operating Modes**

## THE BASICS - C4FM MODES

What are the different modes for C4FM

**DN - Data & Voice** - Splits the 12.5KHz bandwidth for voice and data. The data stream that is transmitted along with your voice on some radios that include a GPS and call sign information that will continuously transmit your location

VM - Digital Voice - Uses the full 12.5Khz bandwidth for your voice. You will get better voice quality but lose the GPS data

**DATA** - Uses the full bandwidth for data only. Currently the main use for this mode is the camera mic's for HT. The radios itself will use this mode when you set up a Wires-X connection for getting node data.

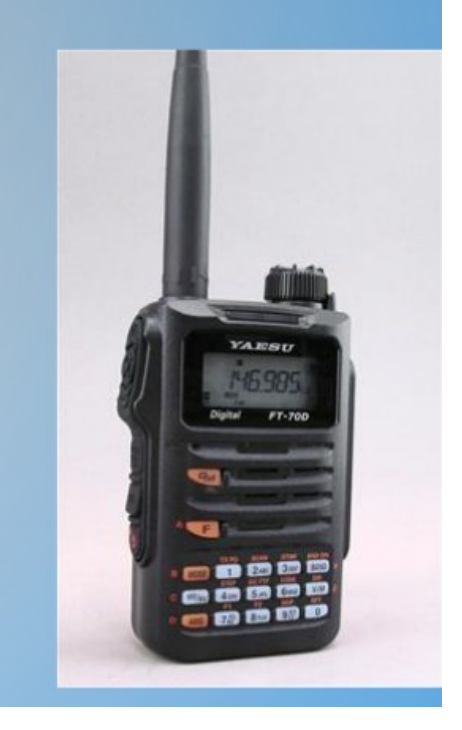

#### **Operating PDN- as applied to FT2D**

- Open Wires-X software
- Decide on PDN or Portable HRI mode
- Decide on either "Direct Access" or "Access Point"
- Handshake (sync'd) your radio with the software
- Set to DN (Digital Narrow mode)
- Can toggle between direct and access point with press of A/B switch
- Connect to a Wires-X room
- Then QSO!

• PDN: capable of communicating with digital stations only

- Portable HRI Mode: capable of communicating with both digital and analog stations
- $\bullet$  2 streams that is why you need the audio cables for HRI

#### **Several Ways to Connect and Use PDN**

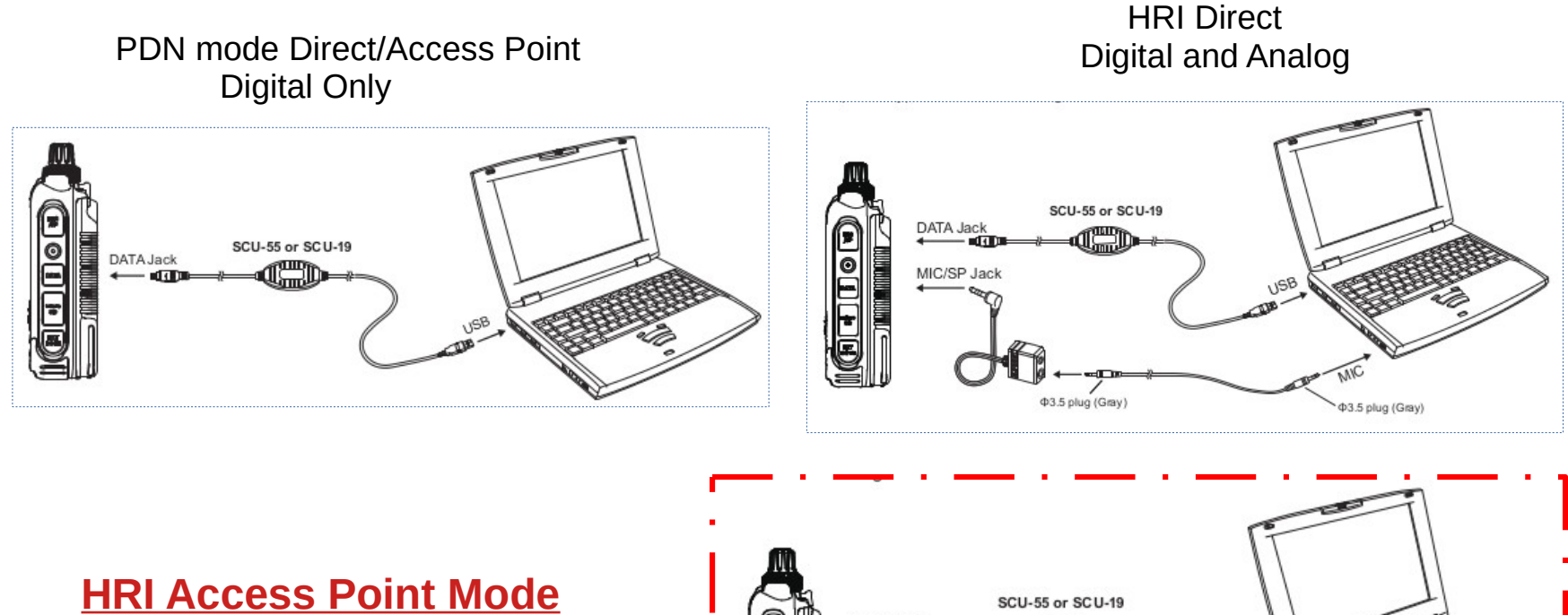

**One I use/recommend ==>**

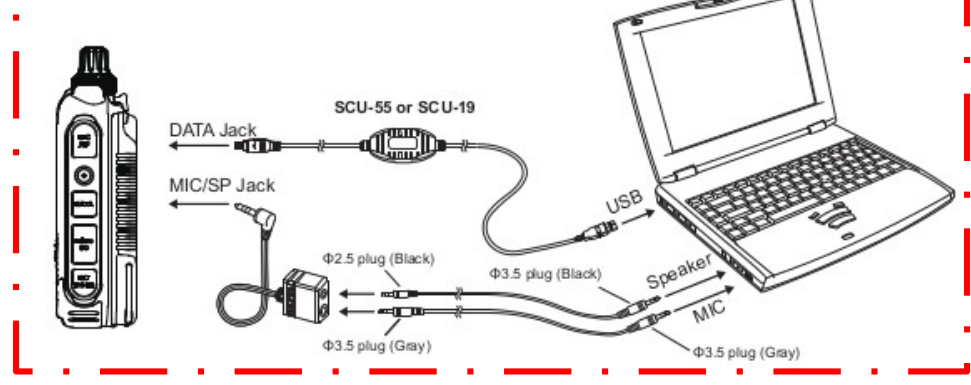

#### Wires-X Software Screenshot

#### WIRES-X

File(F) View(V) Connect(C) Tool(T) Help(H)

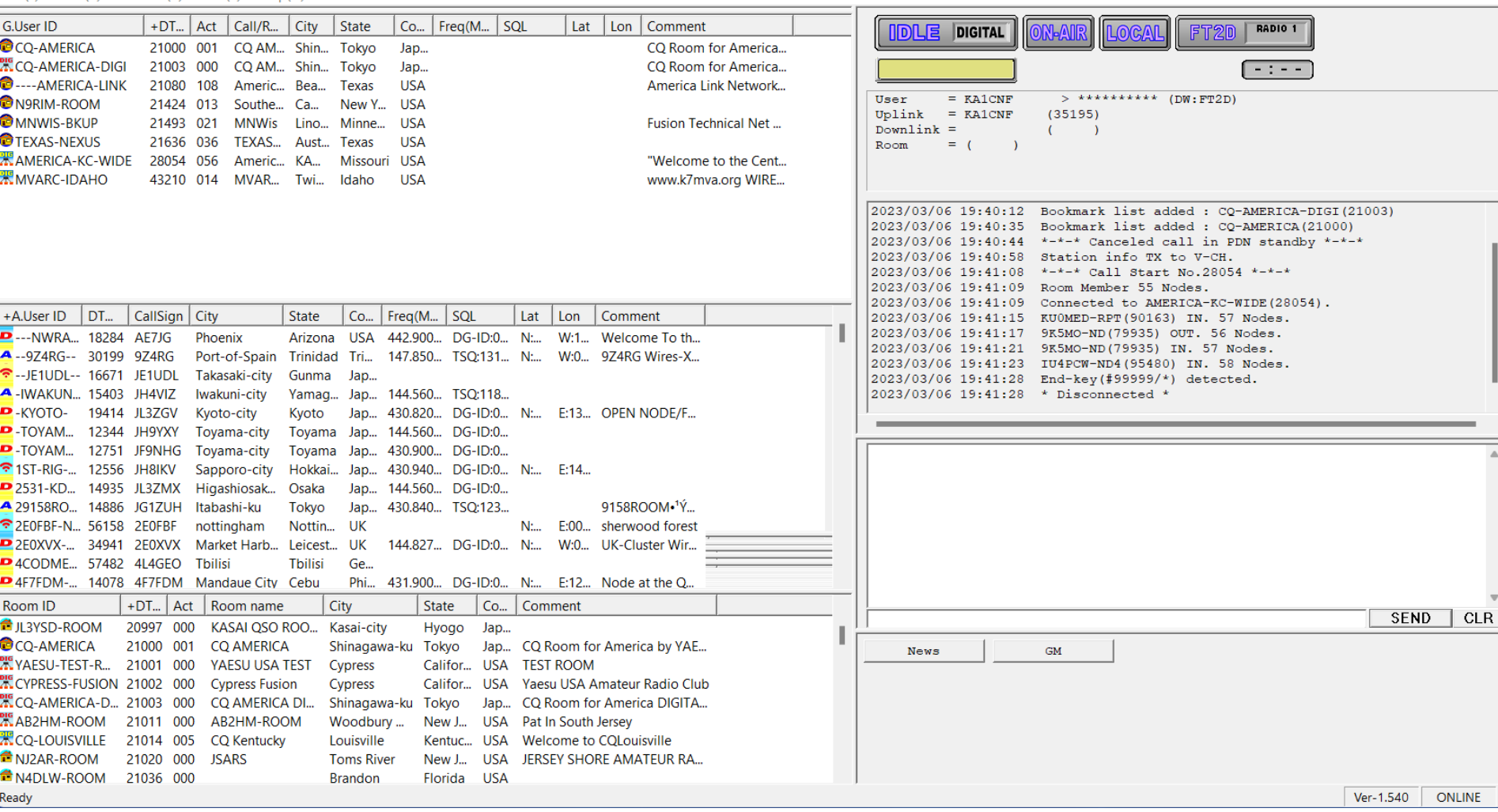

 $\hfill \Box$  $\overline{\phantom{0}}$ 

#### **FT2/FT3 Wires-X Screens**

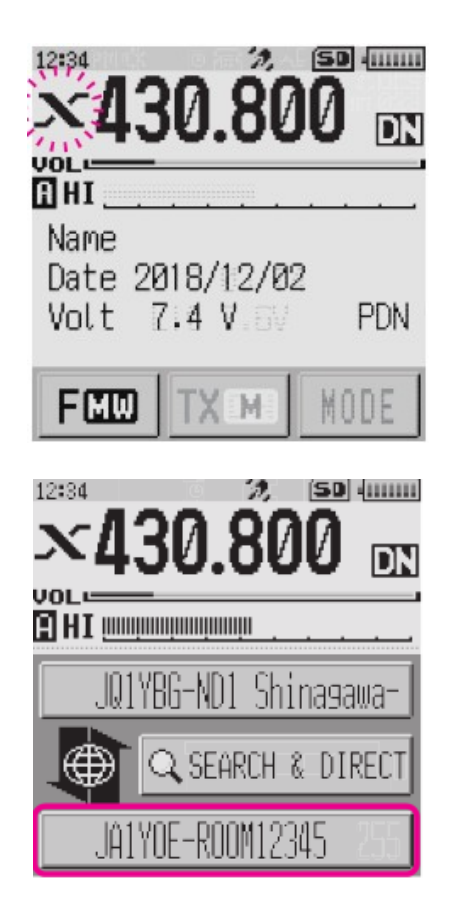

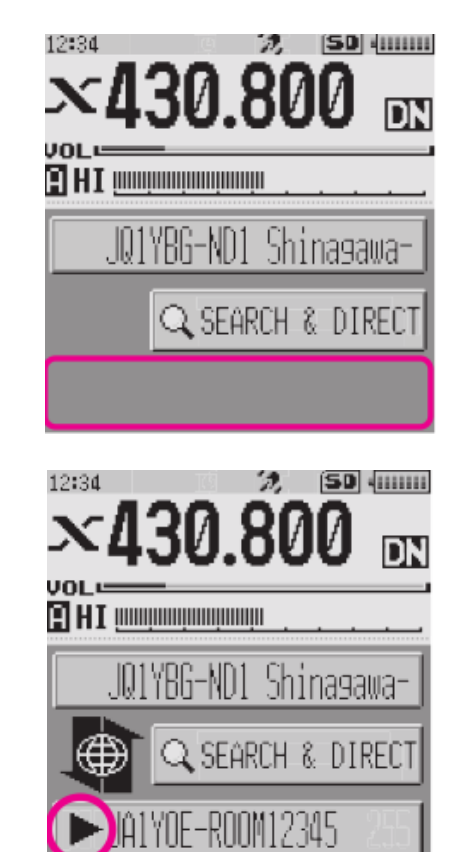

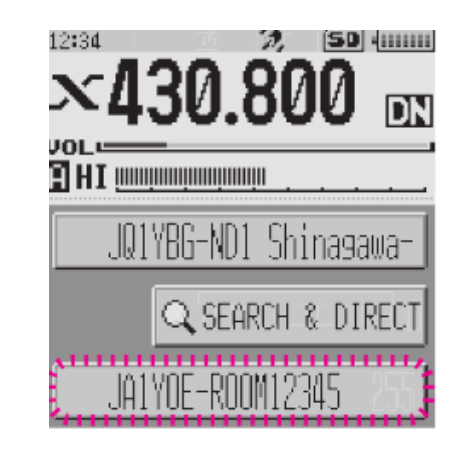

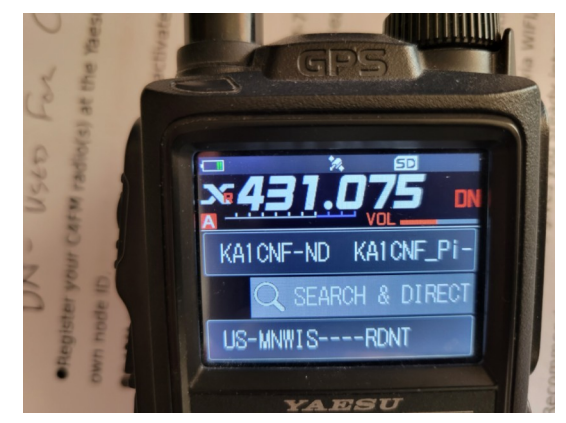

#### **FT2/FT3 Button settings for Wires-X use**

#### T FT3D or FT2D

On the frequency setting screen, you can set and operate the following with the transceivers key and DIAL knob settings.

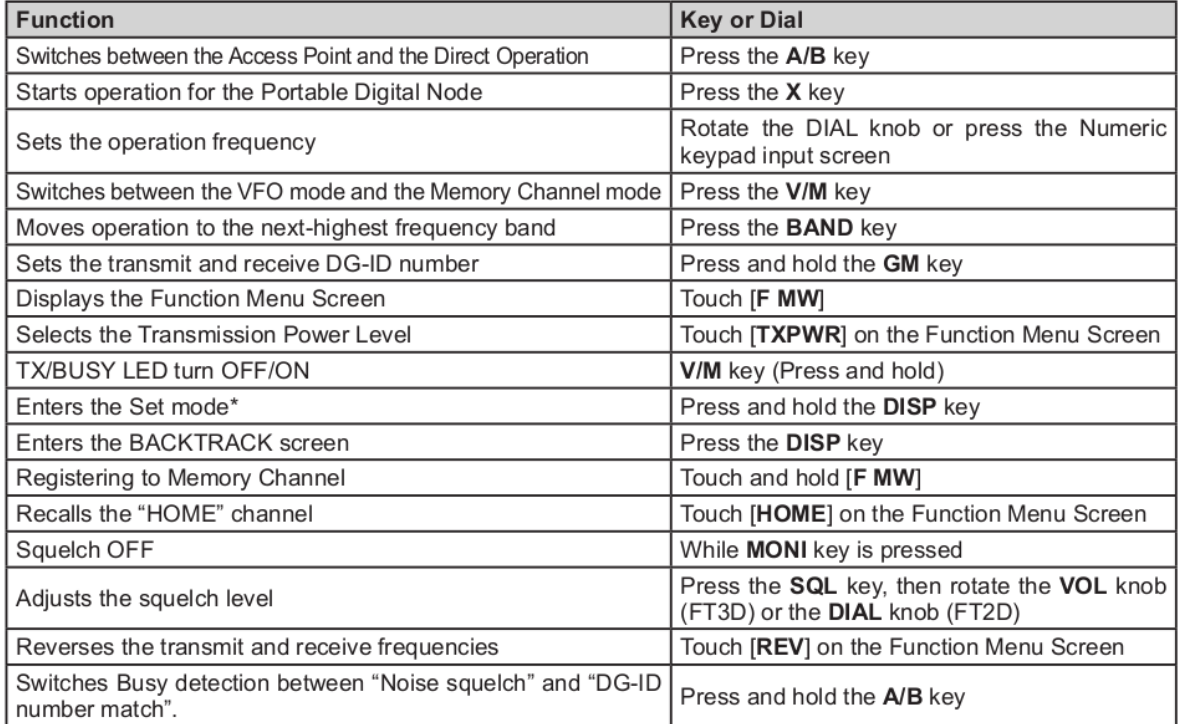

\*Some setting items in the set mode are automatically set for the Portable Digital Node function, so these settings cannot be used.

 $\mathbf{x}$  WIRES-X

File(F) View(V) Connect(C) Tool(T) Help(H)

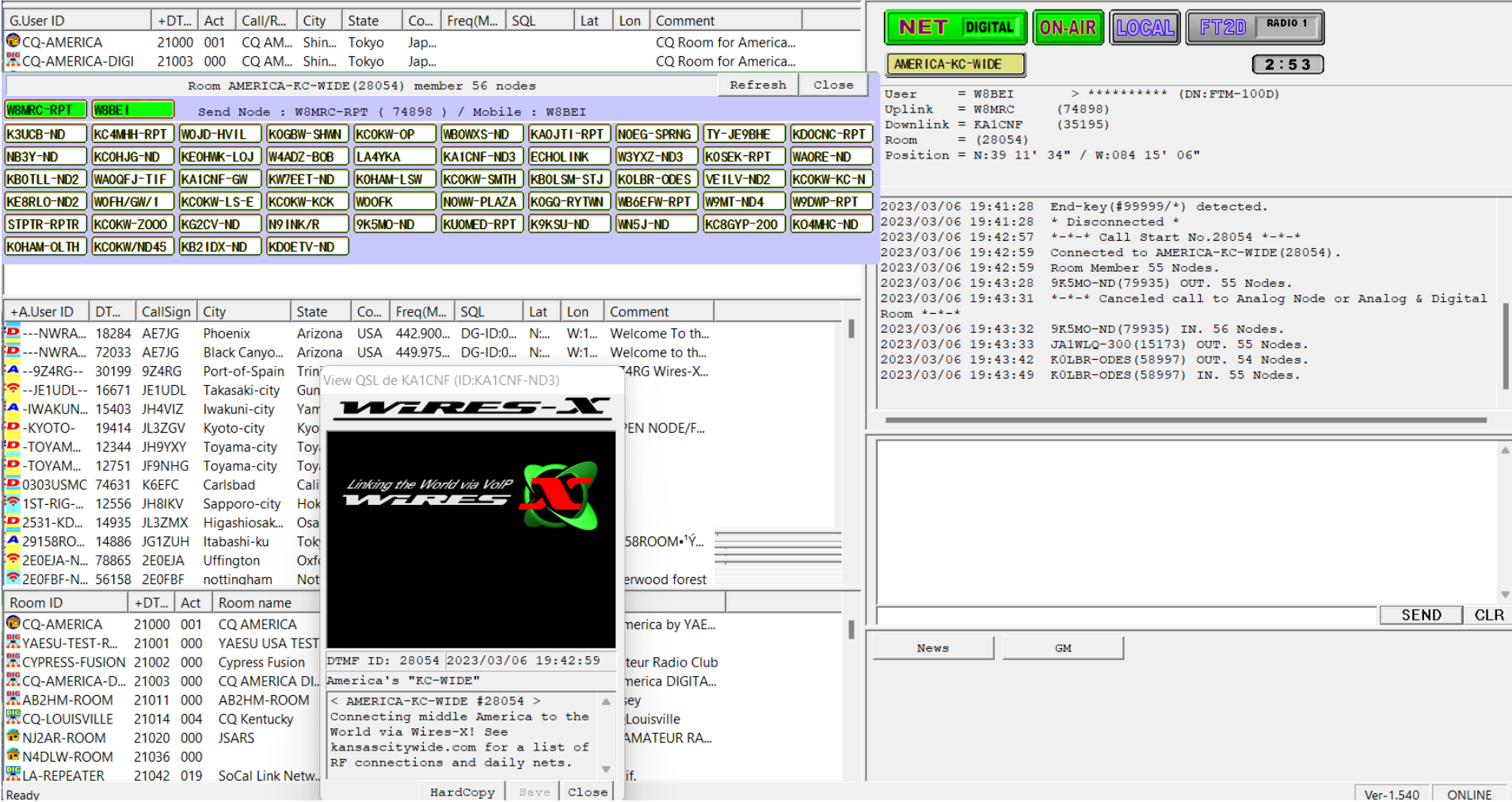

 $\hfill \square$   $\hfill \times$ 

### **Considerations...**

- Communication over the Internet can have delays, packet loss, interruptions. Recommend wired over WiFi.
- Setup and maintaining Windows PCs can be frustrating. Follow advice in Wires-X Bible, hamoperator.com website and consider a dedicated PC
- All Yaesu Tranceivers have a separate Wires-X manual you can download from Yaesu in the files section
- HRI-200 is still needed to host a room and to work with repeaters
- If there is a Wires-X capable repeater nearby you do not need your own PDN. **Hint: 145.29 – W2XRX-Room 21704**

#### **Hotspots vs. Wires-X**

- Wires-X node software allows operator to set many parameters
	- Access (open, closed, DP-ID, DG-ID, GM-group mode)
	- Analog or digital modes
	- VHF/UHF frequencies
	- Simplex or connected to a repeater
	- Power output variable up to 50 watts
	- ID/Timers individual setup
	- News, messages, pictures, info on other stations, who is connected and log history
	- Connect and disconnect options, restrict access. Return to "room"
	- All YSF radios allow for control of Wires-X but how this is done varies from radio to radio
	- X button also works with hotspots

#### **WIRES-X Tips**

- Leave pauses between transmissions (2-3 seconds)
- Listen before you talk
- ID with your call sign every 10 minutes
- If you "kerchunk", your call sign will be displayed!
- Just say your call sign
- Restart your computer and radio after updates, change of settings and upgrades
- You OWN your node and can change the name or user ID to anything you want.
- Be mindful that you are representing all hams and that you might be heard across the county or the world
- Watch for heating/duty cycle. Low power on HT will be ok.
- Switching rooms/nodes: If you are not the repeater or node owner, please call on the radio and ask for permission before changing the node or room linking. You might not receive an answer.
- Then return it to the original node or room when you are done
- Most communication is done with DG-ID: 00
- Check your mic gain lower it if you get reports that you are "too hot or distorted".

#### **Wires-X capable Repeaters**

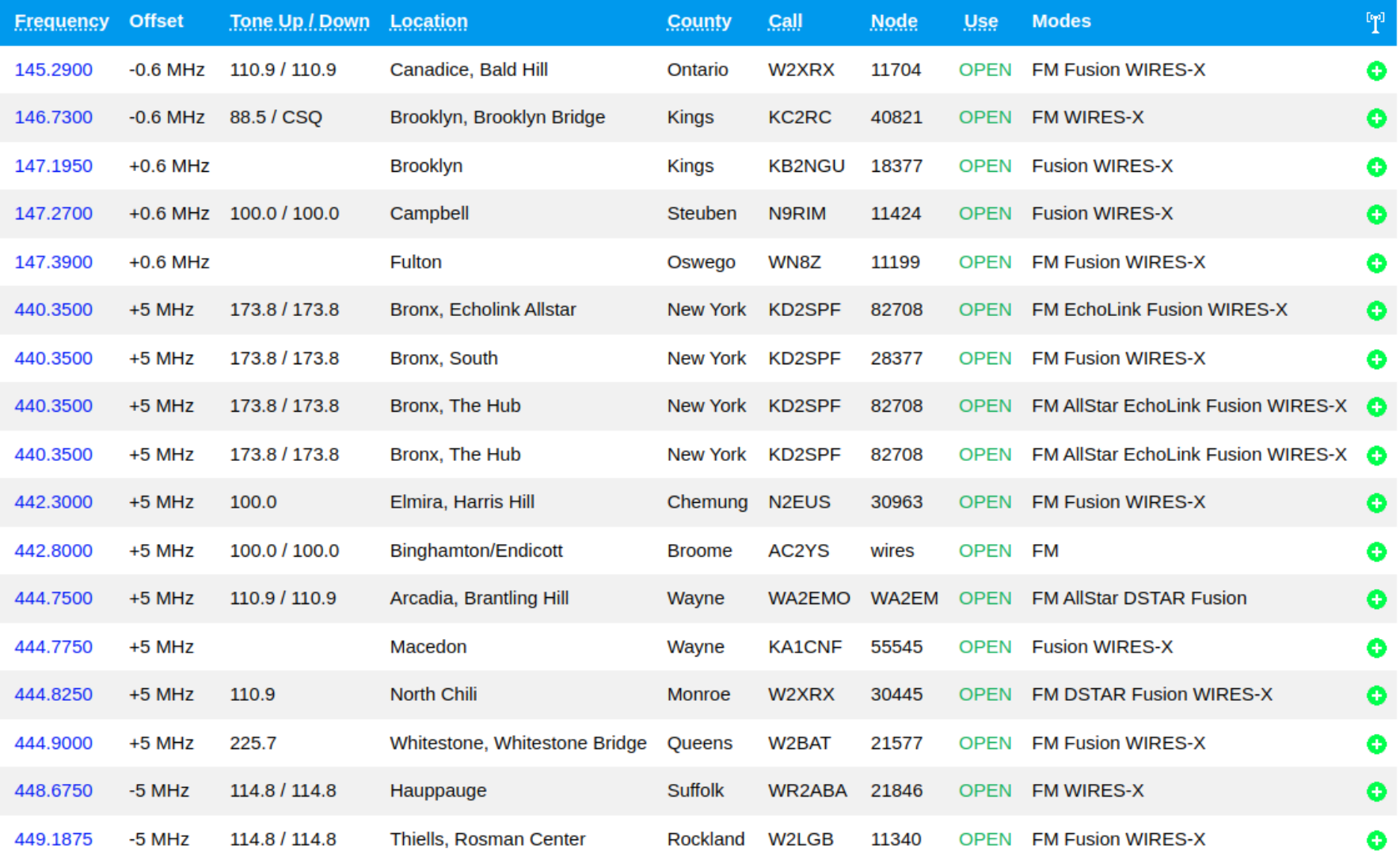

#### **Link to check for active nodes**

#### https://www.yaesu.com/jp/en/wires-x/id/active\_node.php

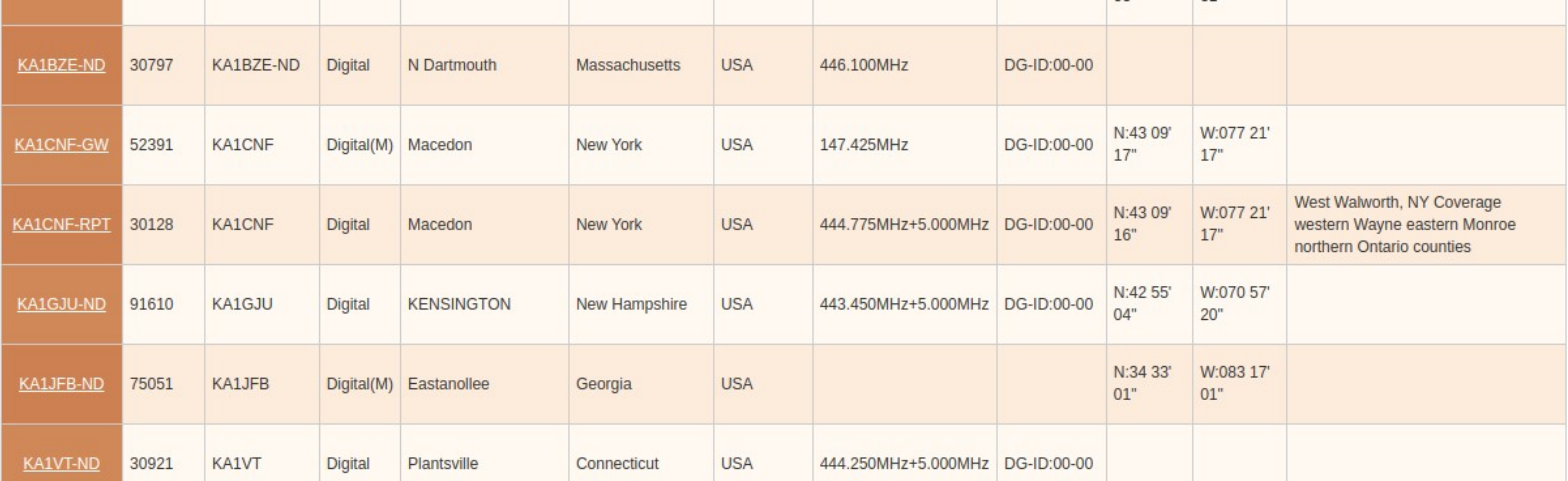

#### **Link to check active rooms**

#### https://www.yaesu.com/jp/en/wires-x/id/active\_room.php

LATEST WIRES-X ACTIVE ROOM ID LIST

Update every 20 min 07 Mar 2023 19:39:06 GMT

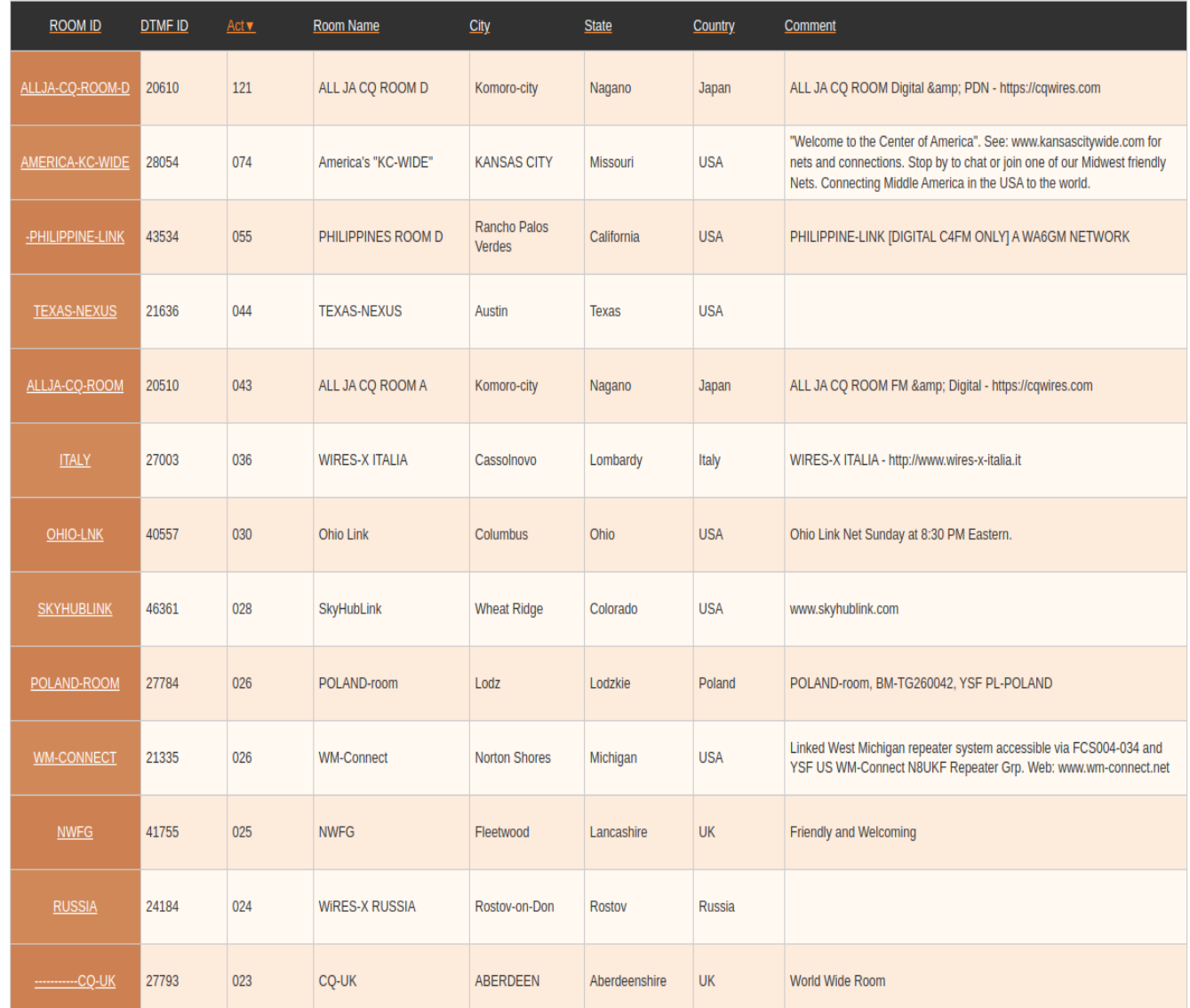

# Web Links

- Fusion Help: [http://www.hamoperator.com/Hamoperator/Fusion\\_Help.html](http://www.hamoperator.com/Hamoperator/Fusion_Help.html)
- Youtube on setting up FT3DR for Wires-X PDN: https://www.youtube.com/watch? v=RVug3gpth9U
- Yaesu Wires-X Info: <http://systemfusion.yaesu.com/wires-x/>
- Yaesu Education System (youtube) https://www.youtube.com/@YaesuUSAOff icial
- System Fusion groups.io:

https://groups.io/g/SystemFusion

- Getting started with Wires-X:
- <https://www.yaesu.com/jp/en/wires-x/node/index.php>
- Wires-X Facebook page:

<https://www.facebook.com/groups/wiresx.fusion/>

• Map of active nodes:

<http://wires-x.xyz/wires-x-map.php>

• How to:

<https://c4fm.hamradio.ph/pdn.html> (First slide graphic and more details)

Questions?

My contact info below:

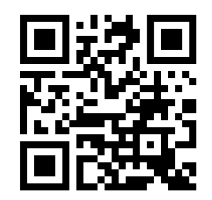

Thank you!

KA1CNF- April 2023